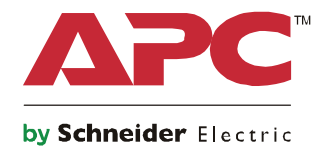

# 启动指南 **Symmetra® LX**

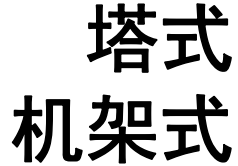

**UPS** 型号 **200 V**, **4-8 kVA 208/240 V**, **4-8 kVA 220/230/240 V**, **4-8 kVA 200 V**, **4-16 kVA 208/240 V**, **4-16 kVA 220/230/240 V**, **4–16 kVA**

DE.

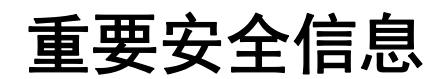

保存好这些说明 - 本手册包含有在 APCTM by Schneider Electric 设备和电池的安装和维护过程中应遵守的 重要指南。

请仔细阅读说明。在尝试安装、操作、维修或维护设备之前熟悉设备。以下特殊消息可能会出现在本文 档中或设备上,其目的在于警告您存在潜在危险或者提醒您注意阐明或简化程序的信息。

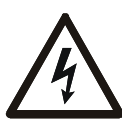

在 " 危险 " 或 " 警告 " 产品安全标签中使用此符号表示如果未遵循说明,可能会导致触电危 险,从而造成人身伤害。

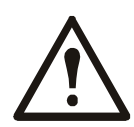

这是安全警告符号。用于提醒您存在潜在的人身伤害危险。遵守带有此符号的所有安全消息 可避免潜在的伤亡风险。

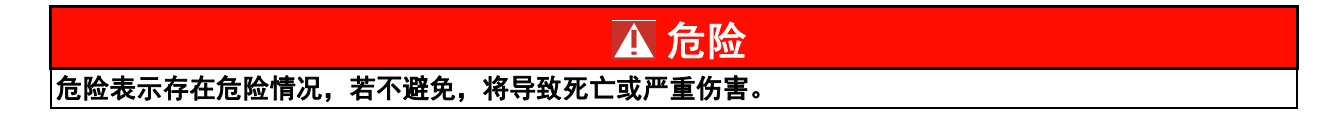

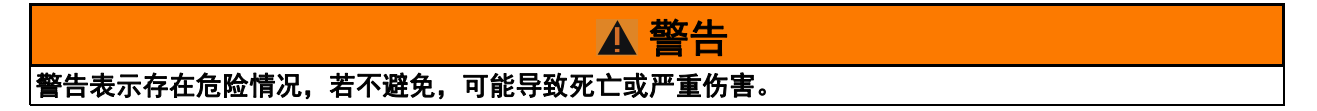

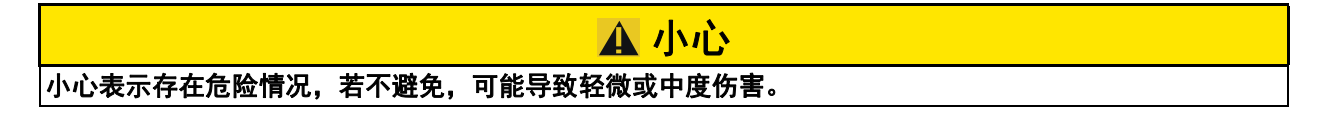

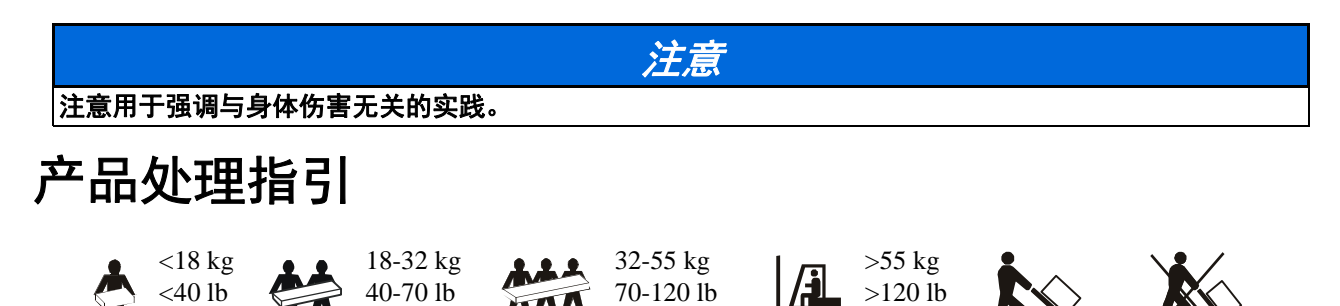

### 安全和基本信息

#### 到货后,请对包装内容进行检查。 如有任何损坏,请通知托运公司和经销商。

- 本设备须在限制访问的位置使用。
- 遵守国家和地方的所有电气法规。
- 必须由合格的电气人员进行所有布线。
- 请勿独自在危险条件下作业。
- 未经 **Schneider Electric IT** 公司许可对本设置进行的改动和修正都不能获得保修。
- 本 UPS 仅适用于在室内使用。
- 请勿在阳光直射、接触到液体、灰尘过多或湿度过大的地方使用本设备。
- 请确保未阻塞 UPS 上的排气口。请预留足够的空间,以保证适当通风。
- 如果 UPS 在工厂安装了电源线,可以直接将 UPS 电源线连接到墙壁电源插座。请勿使用浪涌保护器或电源延 长线。
- 本设备相当重。务必根据设备的重量采用可行的安全提升技术。
- 电池很重。在将 UPS 和外部电池组 (XLBP) 装入机架前, 卸下电池。
- 安装在机架中时,务必将 XLBP 安装在底部。 UPS 必须安装在 XLBP 上方。
- 安装在机架中时,务必将外围设备安装在 UPS 上方。

#### 电气安全

- 在电源完全断开前,请勿触摸任何金属连接器。
- 对于采用硬线输入的型号,必须由具有资质的电工执行到分支电路 (主电源)的连接。
- •仅限 230 V 型:为了确保符合 EMC 规程 (适用于在欧洲销售的产品),连接至 UPS 的输出电源线不应超过 10 米长。
- UPS 的保护性接地导线用于将负载设备 (计算机设备)中的漏电流载走。要安装一个绝缘接地导线,该导线 是为 UPS 供电的分支电路的整体组成部分。该导线必须与接地和不接地分支电路电源导线具有完全相同的尺 寸和材质。该导线通常为带或不带黄条纹的绿色导线。
- 使用单独的接地端子时,可插拔的 A 型 UPS 的泄漏电流可能会超过 3.5 mA。
- UPS 输入接地导体必须正确焊接到服务面板上的保护接地装置。
- 如果 UPS 输入电源由单独分出的系统供电, 则接地导体必须在供电变压器或发电机装置上正确焊接。

#### 硬连线安全

- •在接线盒中或为 UPS 进行电缆安装或连接之前,请确保所有分支线路 (电源)和低电压 (控制)线路中的能 量都已释放并已断电。
- 必须由合格的电气人员进行所有布线。
- 根据国家和地方规程选择电线尺寸和连接器。
- 布线必须经当地布线监管部门批准。
- 所有硬线连接 (特定产品具备)需要应力消除器件。 建议使用卡扣型应力消除器件。
- 必须盖上所有接入 UPS 硬连线端子的开口。如不能完成此项操作,可能会导致人身伤害或设备损坏。

#### 断电安全注意事项

- UPS 配有内置电池,即使将其从交流或直流电源断开后,仍可能存在触电的危险。
- 交流和直流输出接口可能通过远程或自动控制而随时加电。
- 在安装或维修设备前,请执行下述操作:
	- 将系统启用开关置于 OFF (关)位置。
	- 将输入电路断路器置于 OFF (关)位置。
	- 断开电池模块。
	- 断开外部电池机柜 (若提供)。
	- 断开市电 / 分支电路。

#### 电池安全

- 在更换电池时,请总是使用同样数量和类型进行更换。
- 电池通常可以使用二到五年。环境因素会影响电池寿命。高温、市电不稳定以及频繁、短时间的放电会缩短 电池寿命。电池使用寿命结束时应予以更换。
- 电源装置指示需要更换电池时请立即进行更换。
- APC TM by Schneider Electric 使用免维护密封的铅酸电池。正常使用和处理情况下,不会接触到电池内部组 件。充电过度、温度过高或其它电池滥用情况可能会造成电池电解质放电。电池里流出的电解液有毒,可能 会损害皮肤和眼睛。
- 注意:在安装或更换电池之前,请摘下手链、手表和戒指之类的珠宝。 请使用带绝缘把手的工具。过高的短路电流通过导电材料会引起严重烧伤。
- 注意:请勿将电池投入火中。否则,电池可能会爆炸。
- 注意:不要拆解或毁坏电池。电池里流出的材料有毒,可能会损害皮肤和眼睛。

#### 一般信息

- 型号和序列号位于一个很小的后面板标签上。对于某些型号,在前面板下的底盘上有附加的标签。
- 务必回收废旧电池。
- 将包装材料回收或保存后以备再用。

概述

本手册提供了有关 Symmetra™ LX 和扩展运行机柜的操作概述,包含了有关通过 PowerView 用 户界面进行监视、控制以及配置的详细说明。

插图仅起说明作用。您的设备和配置 ( 包括组件和可选的 APC™ by Schneider Electric 设备 ) 可 能会与本文档中所示的型号有所不同。可以通过 APC by Schneider Electric 网址:www.apc.com 参阅手册。

#### **PowerView**

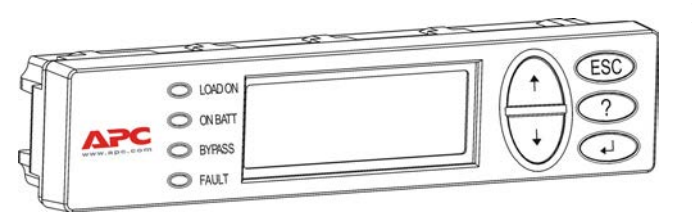

PowerView 包含字母数字显示、浏览键、 状态指示灯和声音报警。

下表描述了状态指示灯和浏览键。

#### 键和指示灯

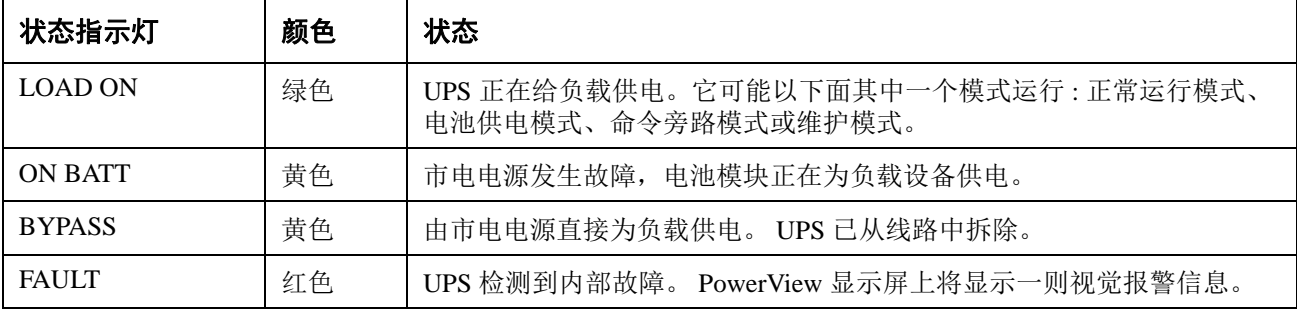

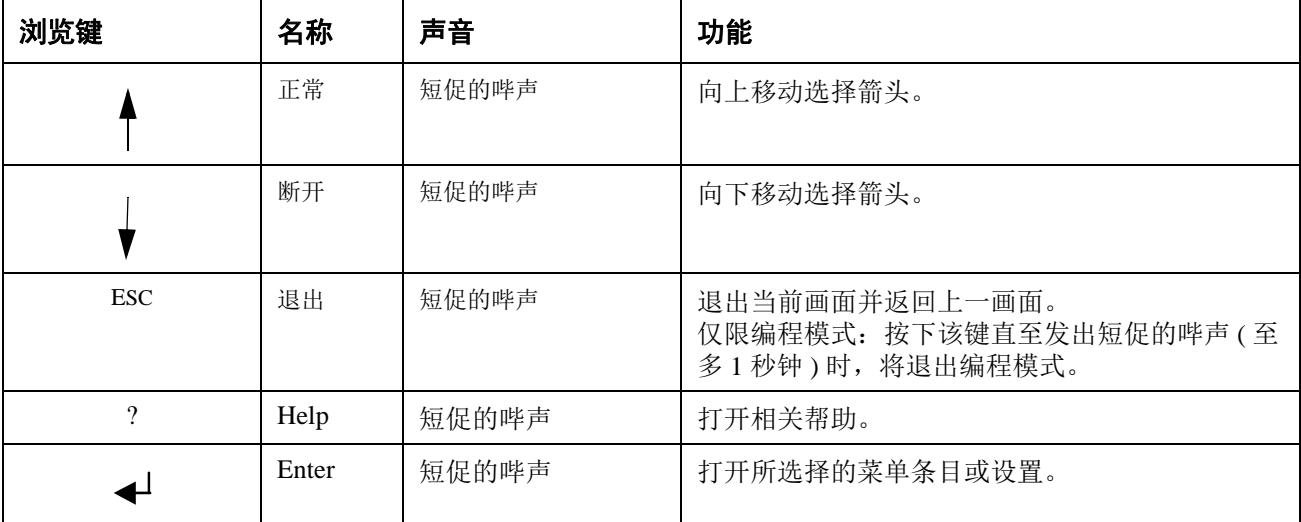

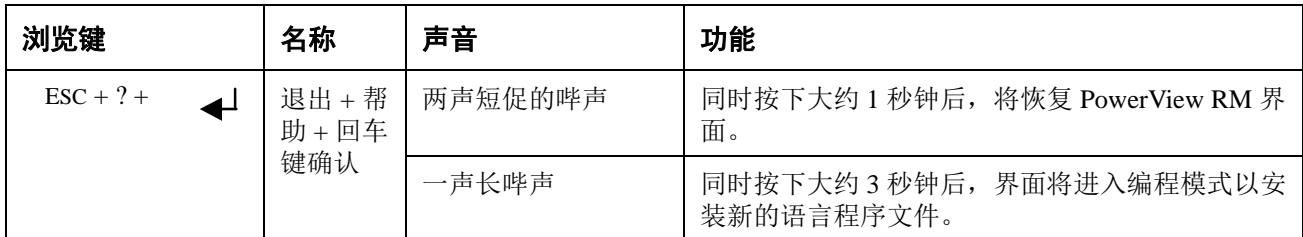

# 导航

在 PowerView 上正常显示为如下的监视画面。此处提供了 UPS 状态的瞬态快照。按下 "Esc" 多 次将始终允许返回到该显示画面。

Chrg 100%

Load 20%

206Vin 208Vout 60Hz

Runtime: 00hr 27min

从监视画面中,按下 "Esc" 以跳转到主菜单。

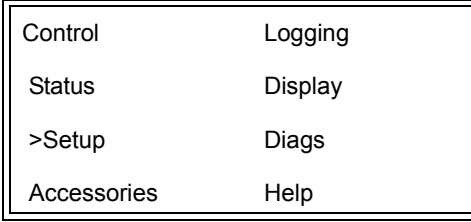

主菜单提供了访问下列各种不同功能组的条目。使用浏览键选择期望的组。第 14 页的 " 菜单命 令 " 中详细描述了每个功能组及其相关的命令。

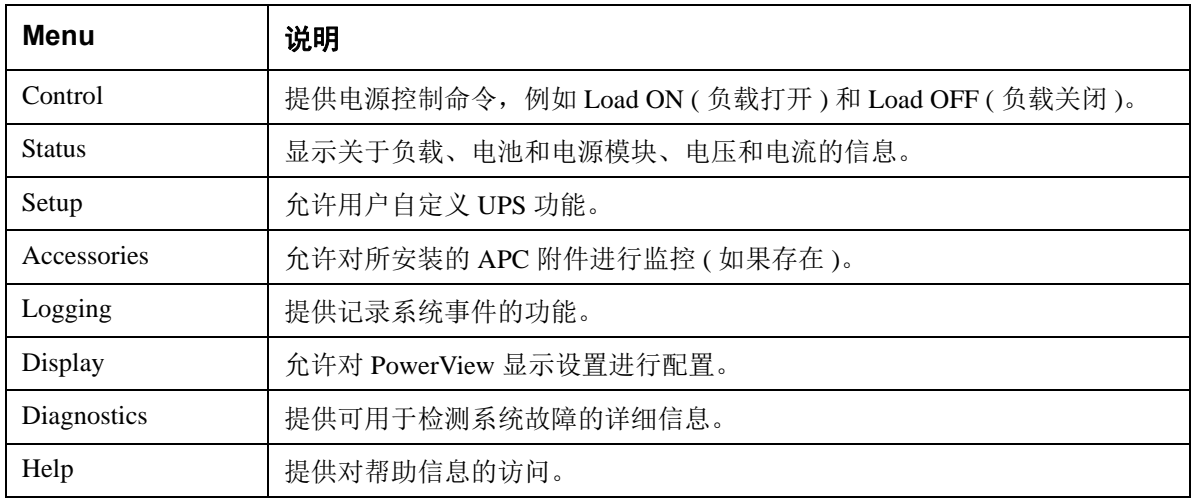

#### 危险

#### 小心触电

- 遵守国家和地方的所有电气法规。
- 必须由合格的电气人员进行布线。
- 请阅读并遵守本手册中包含的所有安全和安装说明。

不遵守这些安全说明可能会导致设备损坏、人员严重伤害甚至死亡。

### 为 **UPS** 供电

该步骤是为 Symmetra LX 供电,并不为与 UPS 相连的设备供电。

- 1. 接通 UPS 的交流电源。
- 2. 打开所有连接设备的断路器。
	- a. 如果连接设备是硬接线,请检查配线板中的输出断路器是否已打开。
	- b. 如果连接设备已经插入 UPS<sup>3</sup>, 请检查每个 UPS PDU 的输出断路器 <sup>3</sup>是否已打 开。

Q

- 3. 打开 UPS 的输入断路器  $\bigodot$ .
- 4. 打开 UPS 系统启用开关 $\mathbf{\Theta}$ 。 注: 如果在没有交流市电电源的情况下启动 UPS, 可按下并按住冷启动按钮 <sup>● 四秒钟。</sup>

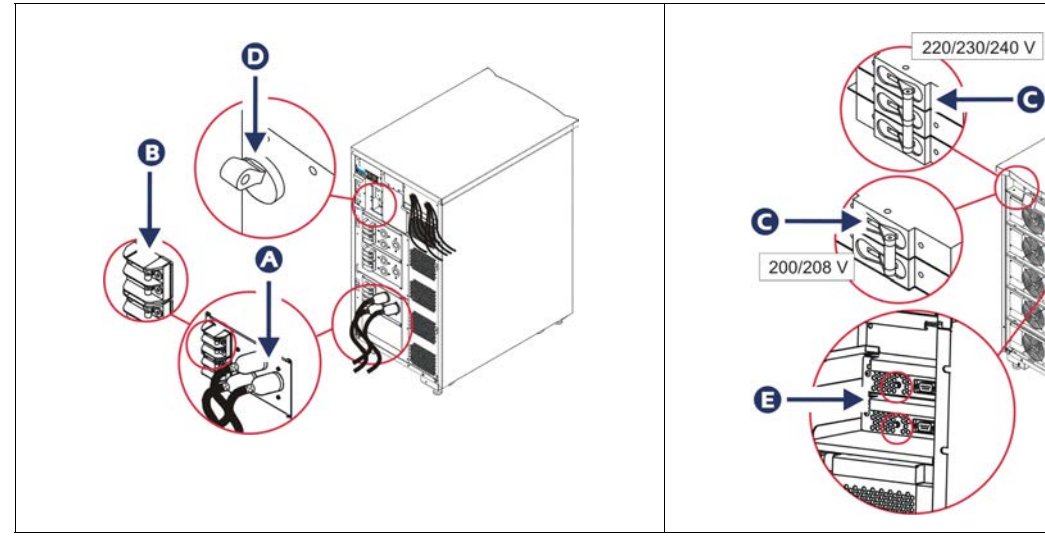

在初始化之后,将会显示监视画面,可在这里查看各种操作参数。

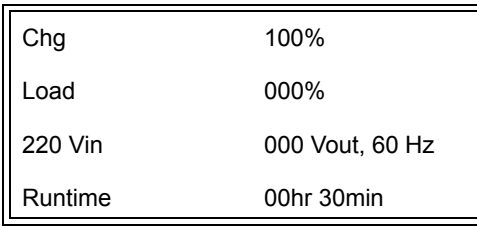

## 设置正确的输出电压

1. 按下 Esc 按钮, 直至显示主菜单。使用向上和向下箭头键选择 "Setup"( 设置 ), 并使用 ENTER 键确认。

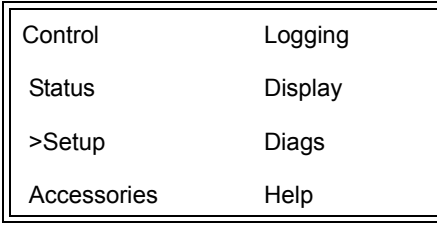

2. 使用箭头键和 ENTER 键选择 "Other"( 其它 )。

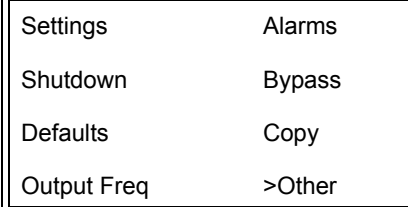

3. 如果输出电压不适合您的应用情况,可使用箭头键和 ENTER 键选择 "Output"( 输出 )。 光标将移动到电压域,然后就可通过向上和向下箭头滚动选择可用的电压。选择期望的 电压设置后,按下 ENTER 键。

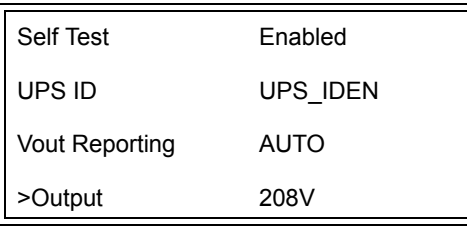

# 给负载设备供电

执行该步骤之前必须打开 Symmetra LX。

1. 按下 "Esc" 按钮, 直至显示主菜单。使用箭头键选择 "Control"( 控制 ), 并使用 ENTER 键确认。

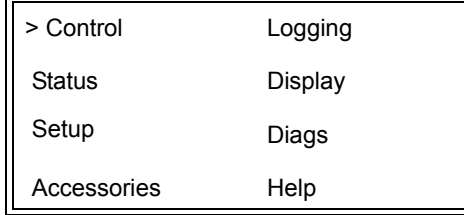

- 2. 使用向上和向下箭头键选择 "Turn UPS Output On"(打开 UPS 输出), 并使用 ENTER 键确 认。
	- 注 : 必须向下滚动到第二页进行选择。

Graceful Turn Off Start Runtime Cal >Turn UPS Output On

3. 通过选择 "YES"( 是 ) 确认所作的选择。

Confirm: Turn UPS On CANCEL >YES, Turn UPS On

> 4. 将会发出喀哒声,然后显示该信息。 注 : 可能会出现一条或多条重叠的警告。通过选择 "Start Now"( 现在启动 ) 进行应答。

UPS HAS BEEN COMMANDED TO TURN LOAD POWER ON

5. 大约 90 秒之后, 绿色 "Load On"(负载打开) 指示灯点亮, 并显示该信息。

UPS LOAD IS ON Press any key…

### 关闭 **UPS** 输出电源和负载设备

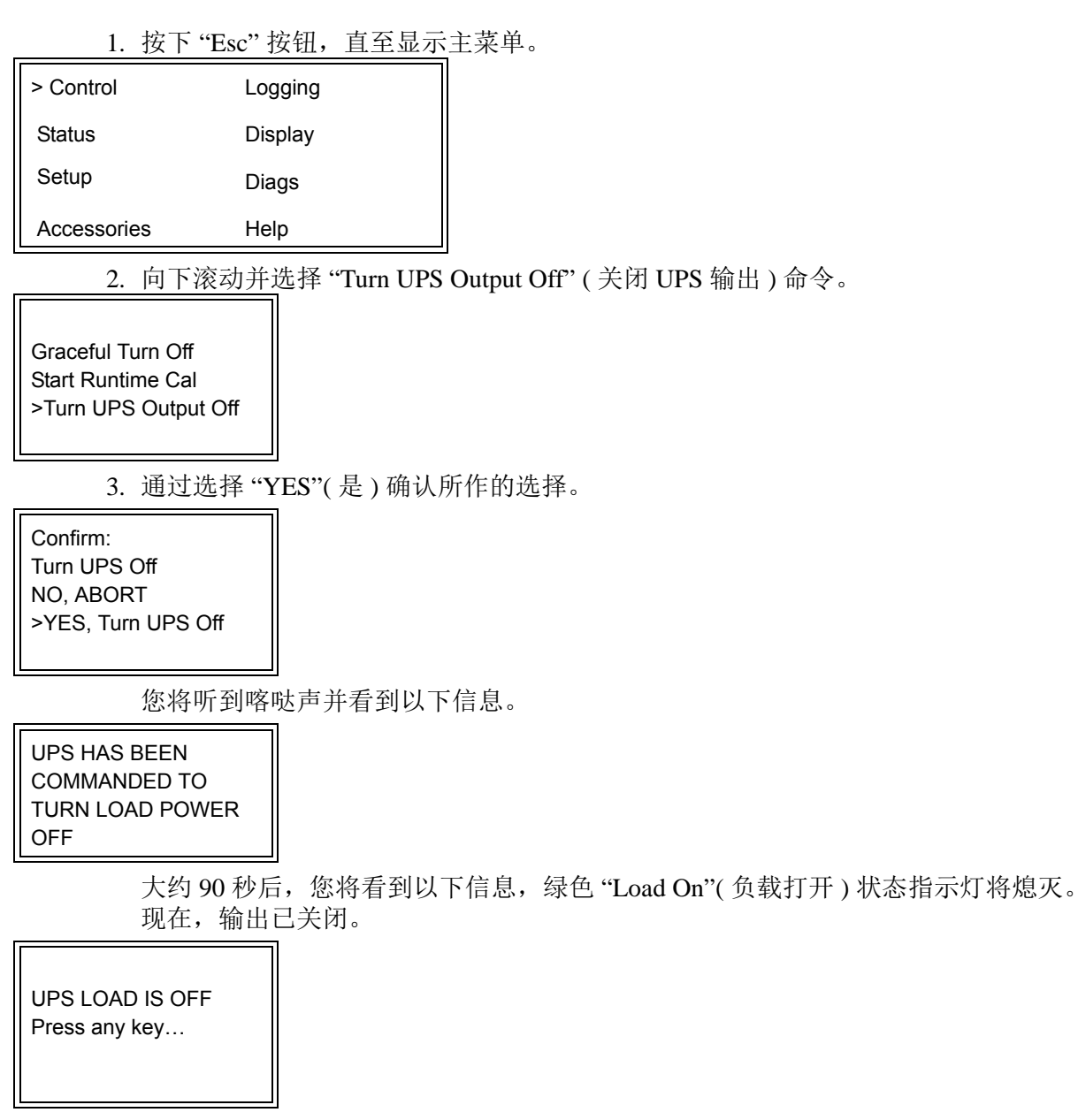

4. 要将 UPS 完全断电, 请关闭系统启用开关并打开输入断路器。

### 旁路操作

可以使用维护旁路开关手动执行旁路操作,也可以使用 PowerView 发出命令来自动执行旁路操 作。

注: 在任意一种旁路模式下,都必须打开市电和断路器。

注: UPS 必须保持工作状态以继续处于命令旁路模式。在关闭系统启用开关之前,先将 UPS 设 置在维护旁路模式下,或拆下这两个智能模块。

#### 命令旁路

使用 PowerView 显示屏上的命令进行命令旁路操作。使用该模式可以将 UPS 电子元件旁路, 并 直接给负载供电。

按照下列步骤,使用命令旁路模式将 UPS 的输出电压直接连接到支路 ( 市电 )。

1. 使用'Esc' 来查看主菜单, 然后选择 'Control'( 控制 )。

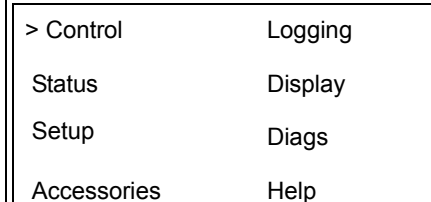

2. 向下滚动并选择 "UPS into Bypass"(UPS 进入旁路模式 ) 命令。

>UPS into Bypass Do Self Test Simulate Power Fail Graceful Reboot V

3. 通过选择 'YES'( 是 ) 确认所作的选择。

Confirm: UPS into Bypass NO, ABORT >YES, UPS into Bypass

> 将看到以下信息。此外,绿色 "Load On"( 负载打开 ) 和黄色 "Bypass"( 旁路 ) 状态指示灯 将点亮。

UPS IS BYPASSED Press any key…

维护旁路用于在输入断路器打开的情况下,手动绕过 UPS 直接为负载供电。 采用以下步骤,使用维护旁路模式将 UPS 的输出电源直接连接到支路 ( 市电 )。

1. 确保输入断路器接通。

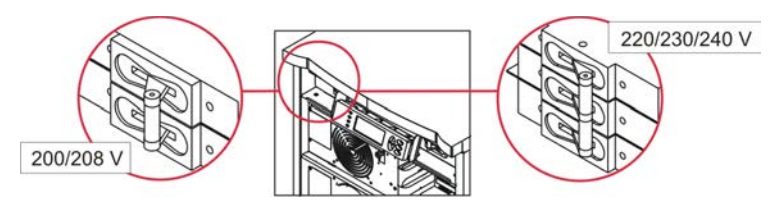

2. 打开维护旁路开关。

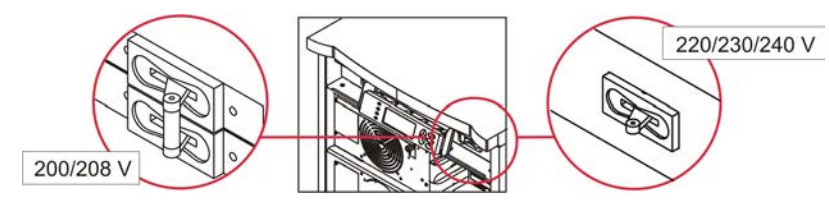

# 语言设置

用户界面的出厂缺省语言是英语。您可以通过为 PowerView 下载新的固化程序来改变此语言。 附带的光盘上包含有法语、德语、意大利语和西班牙语。请参阅 APC by Schneider Electric 网站 http://www.apc.com 以获得多语言产品文档和固化程序语言支持。

插图仅起说明作用。您的配置可能与本过程中所示的型号不同。

要改变用户界面语言,请执行下列步骤。

- 1. 抓住挡板卡舌 并轻轻向前拉动, 然后抬起, 以拆除挡板。
- 2. 通过拆下螺钉 <sup>●</sup> 将 PowerView 显示屏从机架拆下。

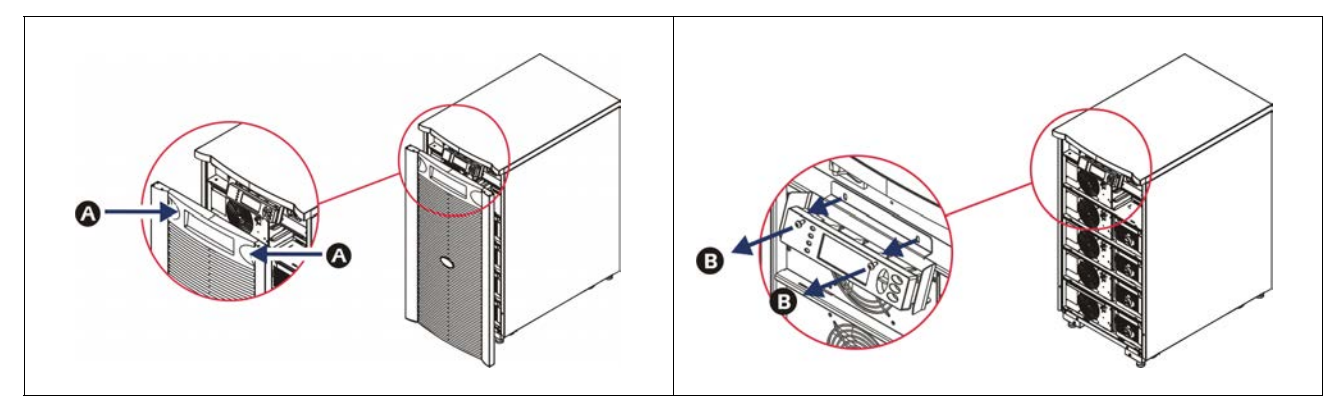

- 3. 拆除用于将显示屏支架固定在 PowerView 上的螺钉  $\bigcirc$ .
- 4. 将 UPS 电缆 <sup>●</sup> 从 PowerView 上的 RJ-45 端口断开。

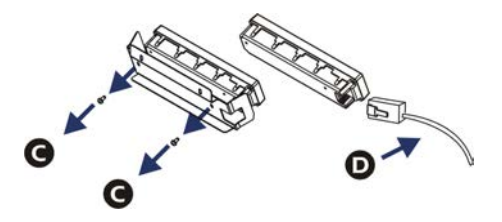

- 5. 在 PowerView 和 UPS 电缆之间连接编程电缆 (附带)。
	- 将 RJ-45 连接器连接到 PowerView 后部的端口。
	- 将编程电缆的 DB-9 内插连接器连接到计算机上的串口。
	- 计算机必须能够访问 Internet,以下载语言。
	- 将 UPS 电缆连接到编程电缆上的 RJ-45 内插连接器。

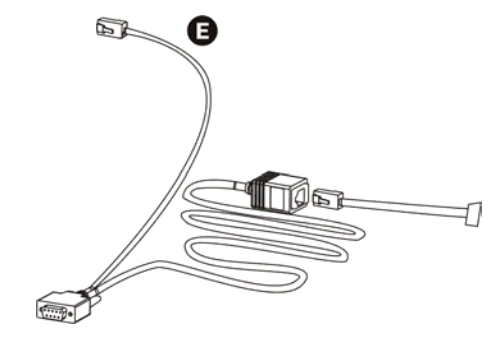

- 6. 查找要下载到 UPS 中的语言程序文件。 参阅 APC by Schneider Electric 网址 http://www.apc.com/support 并下载所需语言。
- 7. 将 PowerView 置于编程模式,方法是同时按下右侧的三个键 ("Esc"、 "Help" 和 "ENTER") 大约三秒钟,直至 PowerView 发出一声长哔声。
	- LCD 将显示编程画面。
	- 在开始文件传送 ( 步骤 6) 之前, 如果要退出编程画面, 则按下 'ESC', 直至发出哔声 ( 大约一秒钟 )。
- 8. 在计算机上启动超级终端或其它终端仿真程序。
	- 将通讯参数设置为 8 位、无奇偶校验、无数据流控制、 1 个停止位和 19,200 bps。
	- 在建立连接后,使用 Xmodem 协议以传送 PowerView 的语言程序文件。
	- 文件传送完成后, PowerView 将自行恢复并以新的语言显示启动画面。
- 9. 如果文件传送失败, PowerView 将自行恢复。通过重复步骤 6 和步骤 7 重试文件传送。 10.退出终端会话。
- 11.将编程电缆从 PowerView 的 RJ-45 端口断开。
- 12.将 UPS 电缆连接到 PowerView 的 RJ-45 端口。
- 13.通过将两个螺钉固定在显示屏上,将显示屏支架安装到 PowerView 后部。
- 14.两手抓住显示屏,并轻轻地将卡舌卡到机架上。
- 15.通过将两个螺钉拧入 UPS 机架以固定 PowerView 显示屏。

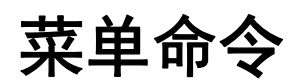

以下部分对每个命令进行了详细的描述。根据 PowerView 中的菜单体系对命令进行了组织。

### 附件菜单

附件菜单使您可以监控 APC by Schneider Electric 附件 ( 如果安装 )。PowerView 必须连接到 UPS 机架背面的计算机端口,以便监视内部附件。

### 控制菜单

使用控制菜单及其子菜单可以控制电量在 UPS 中的流入和流出方式。

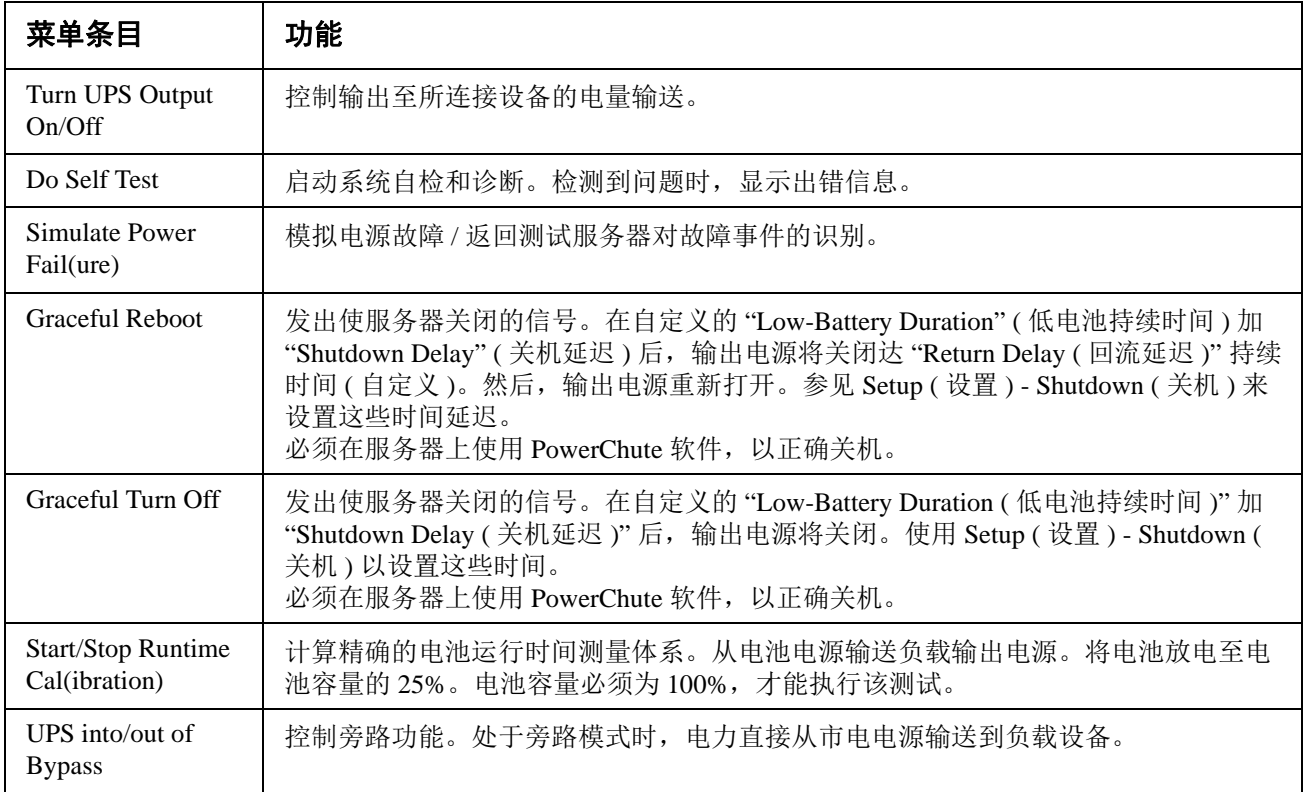

显示菜单

显示菜单使用户可以自定义 PowerView 显示。

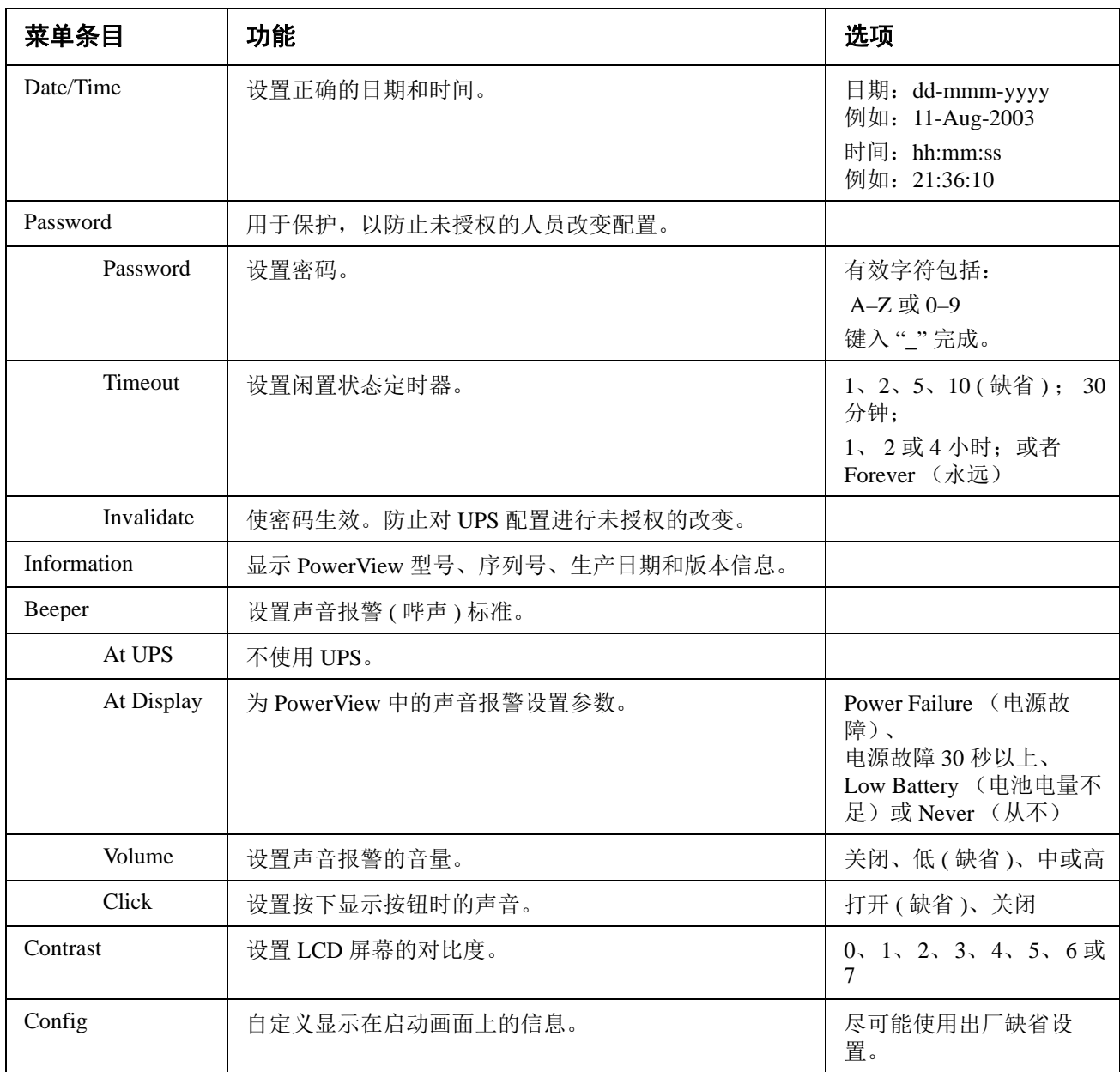

### 诊断菜单

诊断菜单提供了故障检测的有用信息。

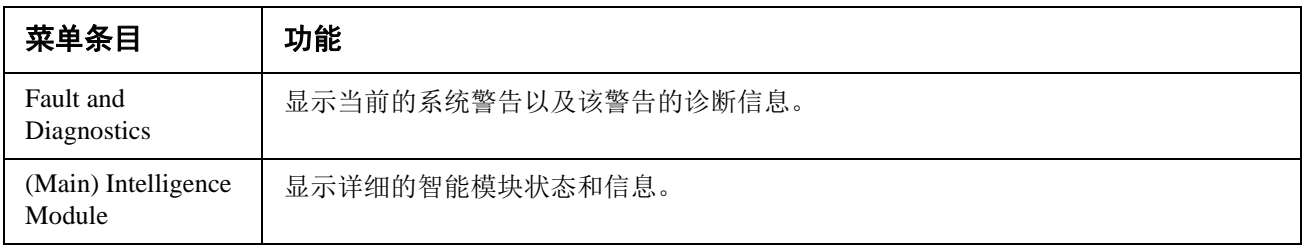

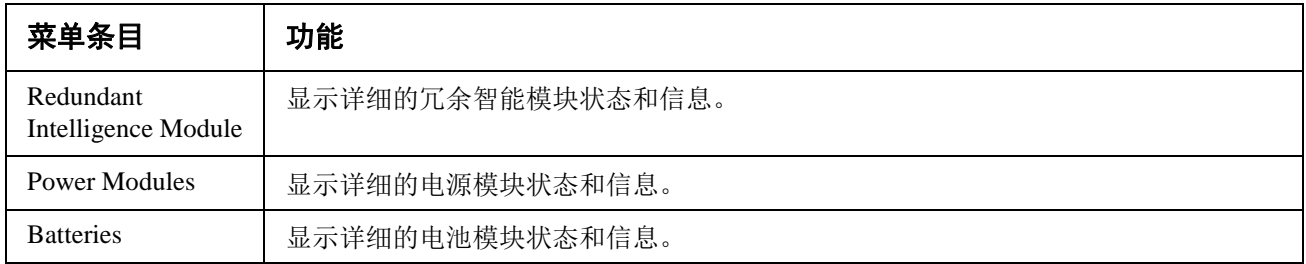

### 帮助菜单

要参阅 PowerView 在线帮助画面,请同时按下 " 向上滚动 " 键和 " 向下滚动 " 键来访问上下文 相关的帮助。

### 日志菜单

显示菜单使用户可以自定义 UPS 记录。

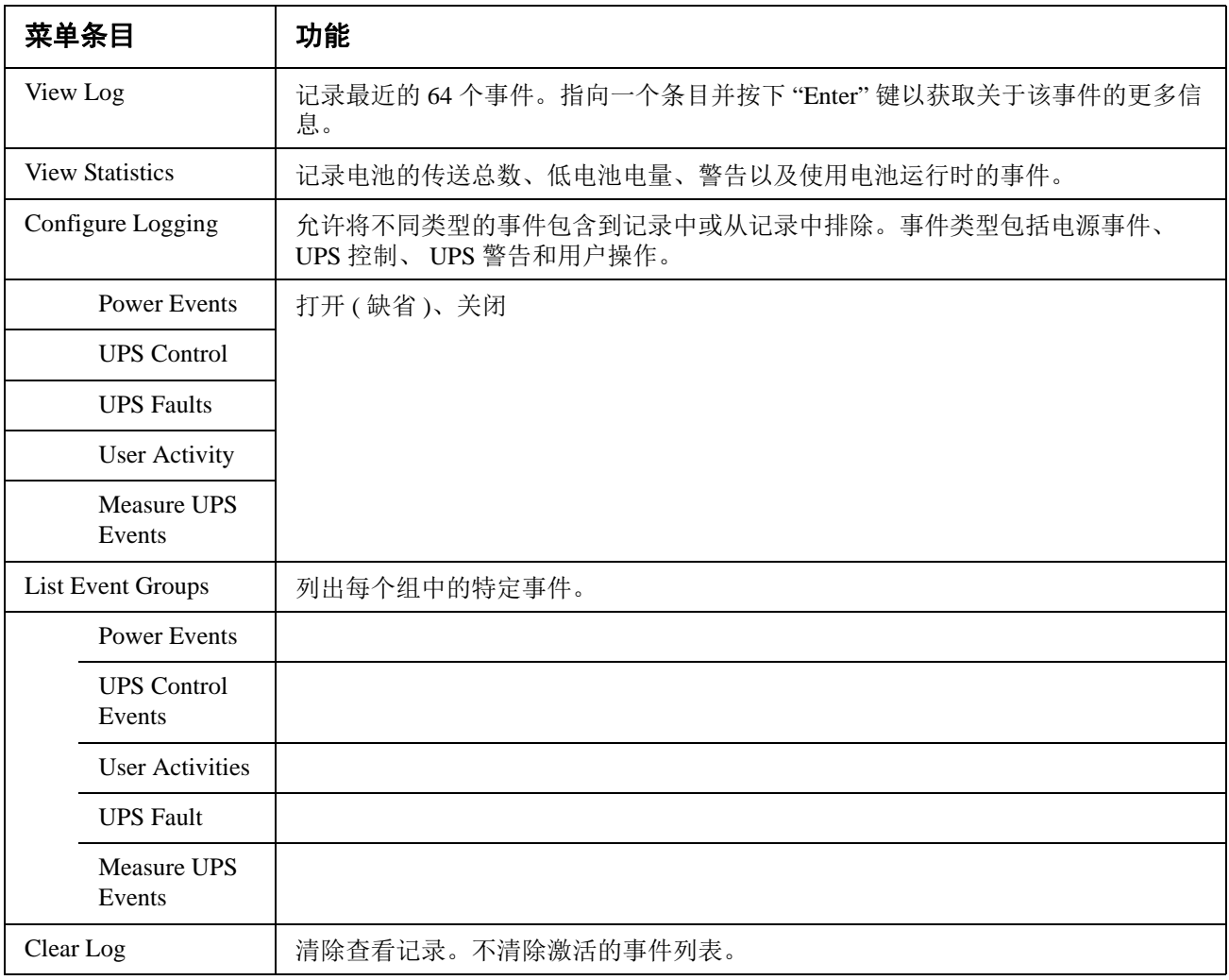

状态菜单显示关于负载、电池 / 电源模块以及电压和电流的信息。

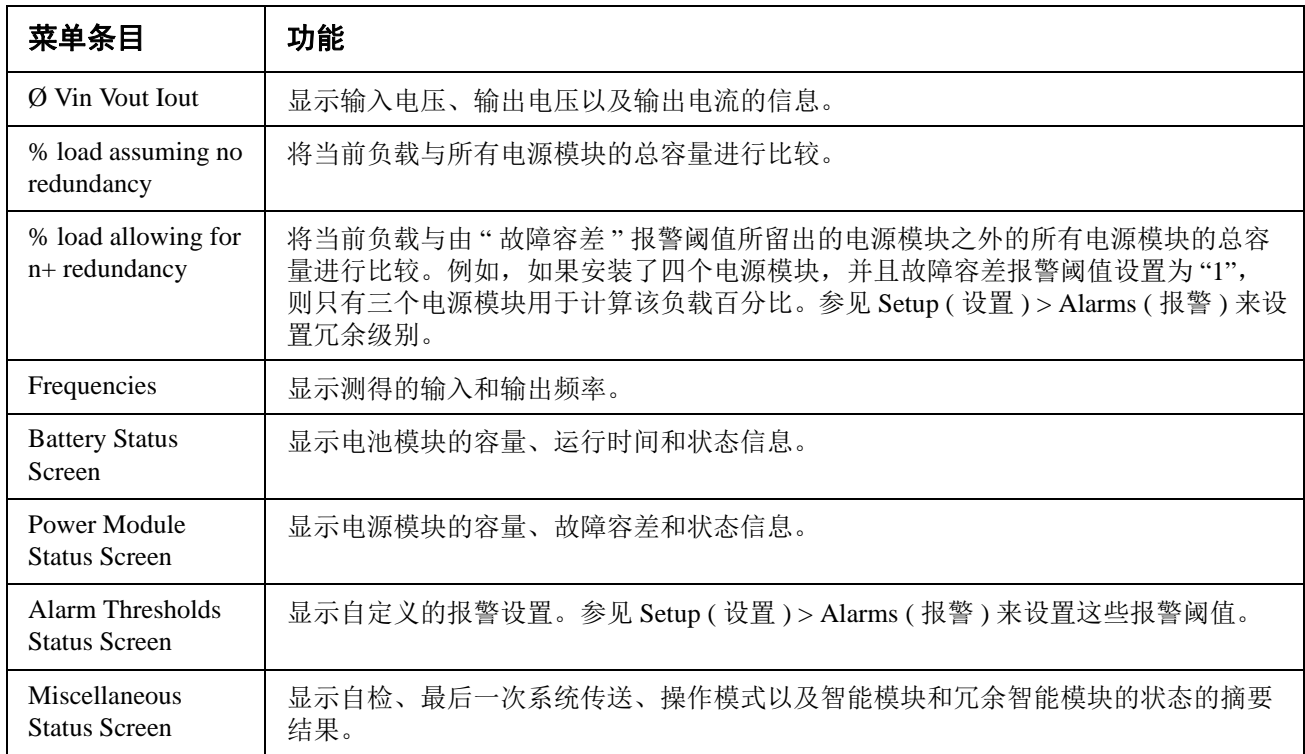

# 显示设置菜单

设置菜单使用户可以自定义 UPS 功能。

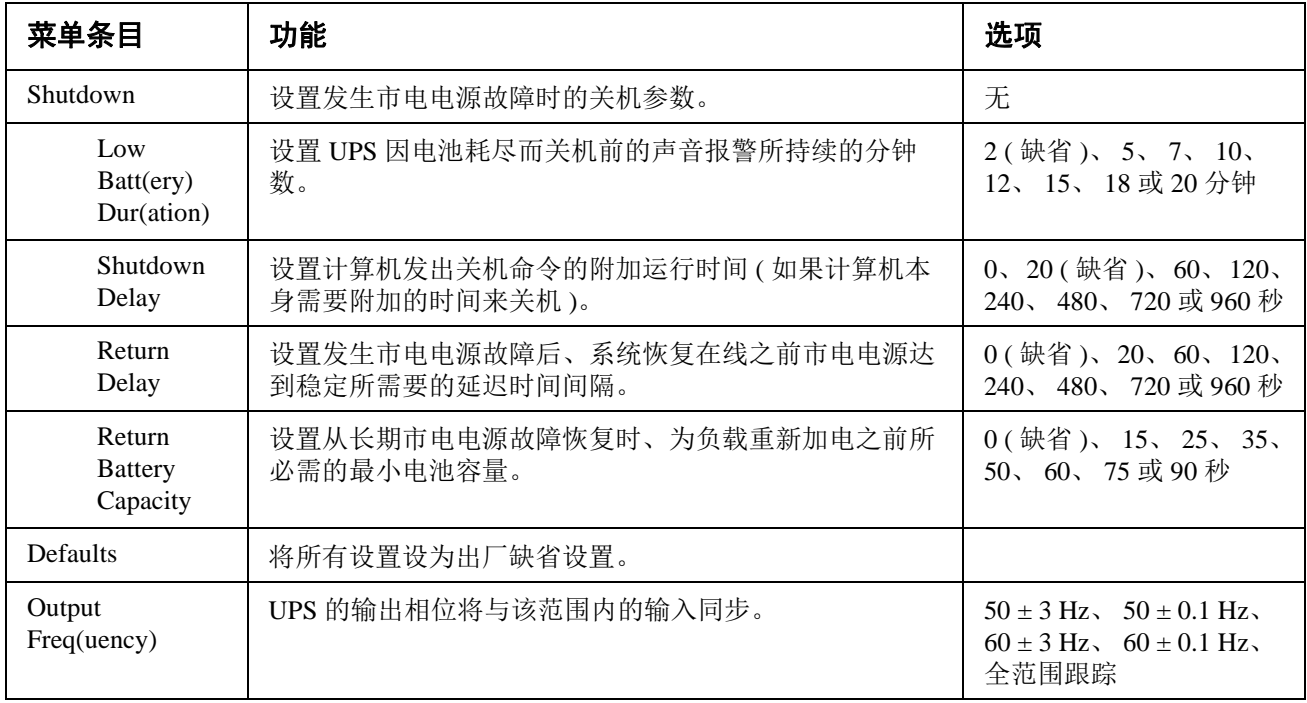

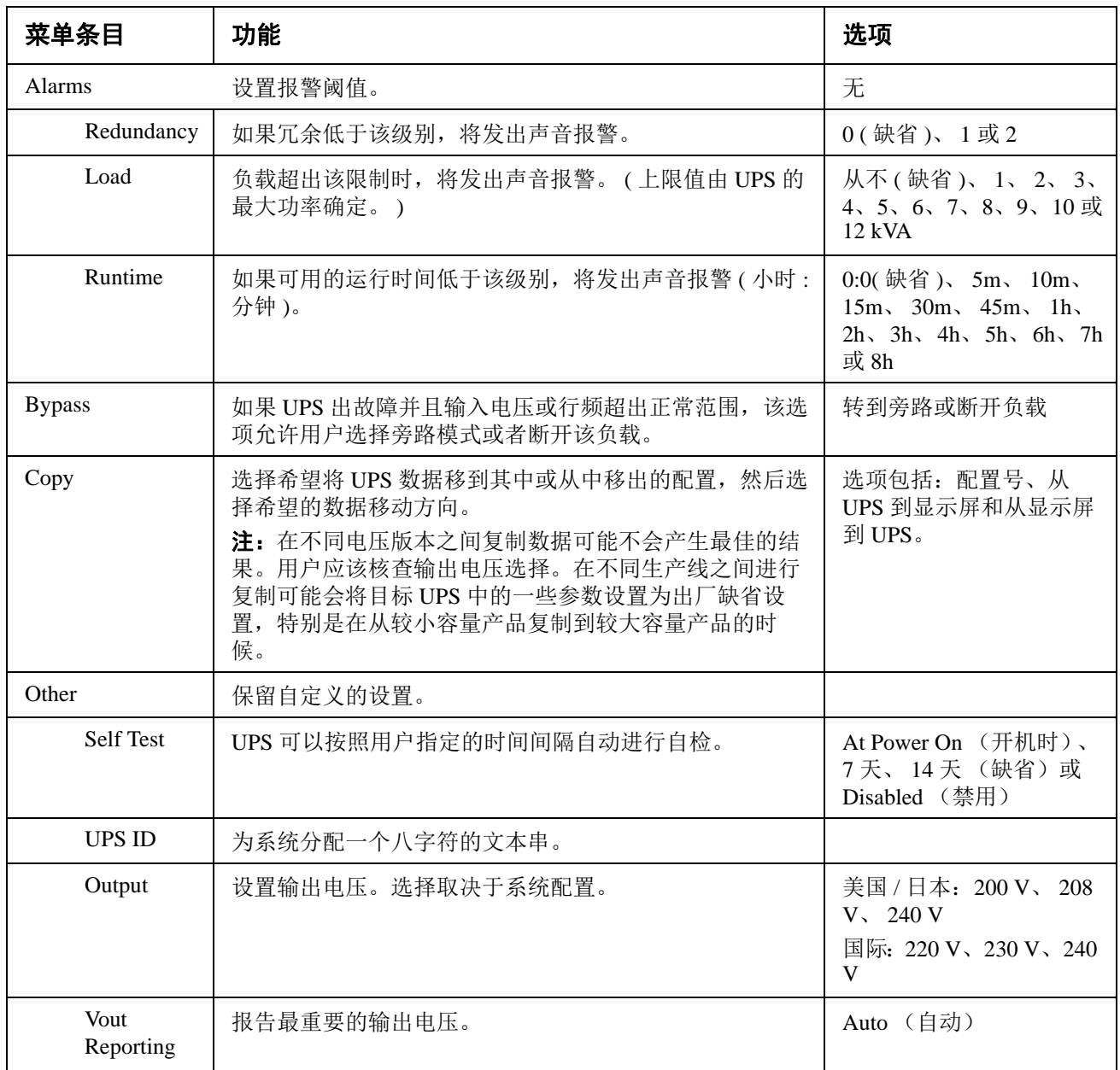

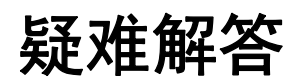

PowerView 报告显示屏上的各种信息,包括报警状态和系统配置中的改变。本章节列出了所有 的 PowerView 显示信息、产生信息的原因以及相应的纠正操作。

联系 APC by Schneider Electric 技术支持人员, 以获取有关 UPS 复杂问题的帮助。要查找您附近 的技术支持部门,请参阅 APC by Schneider Electric 网站 http://www.apc.com。

信息可能同时出现。如果发生这种情况,请务必检查所有信息,以便更好地了解系统情况。

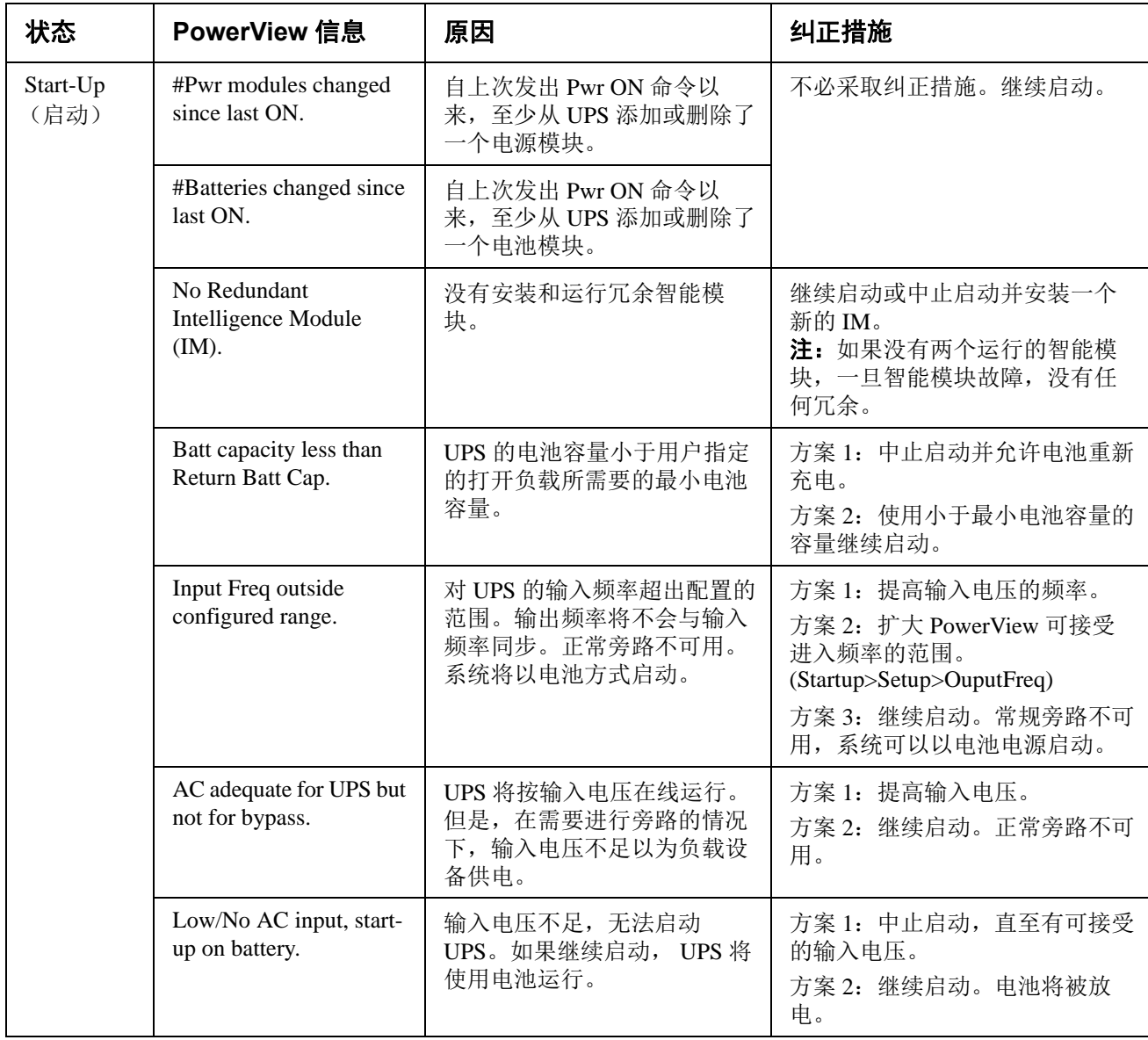

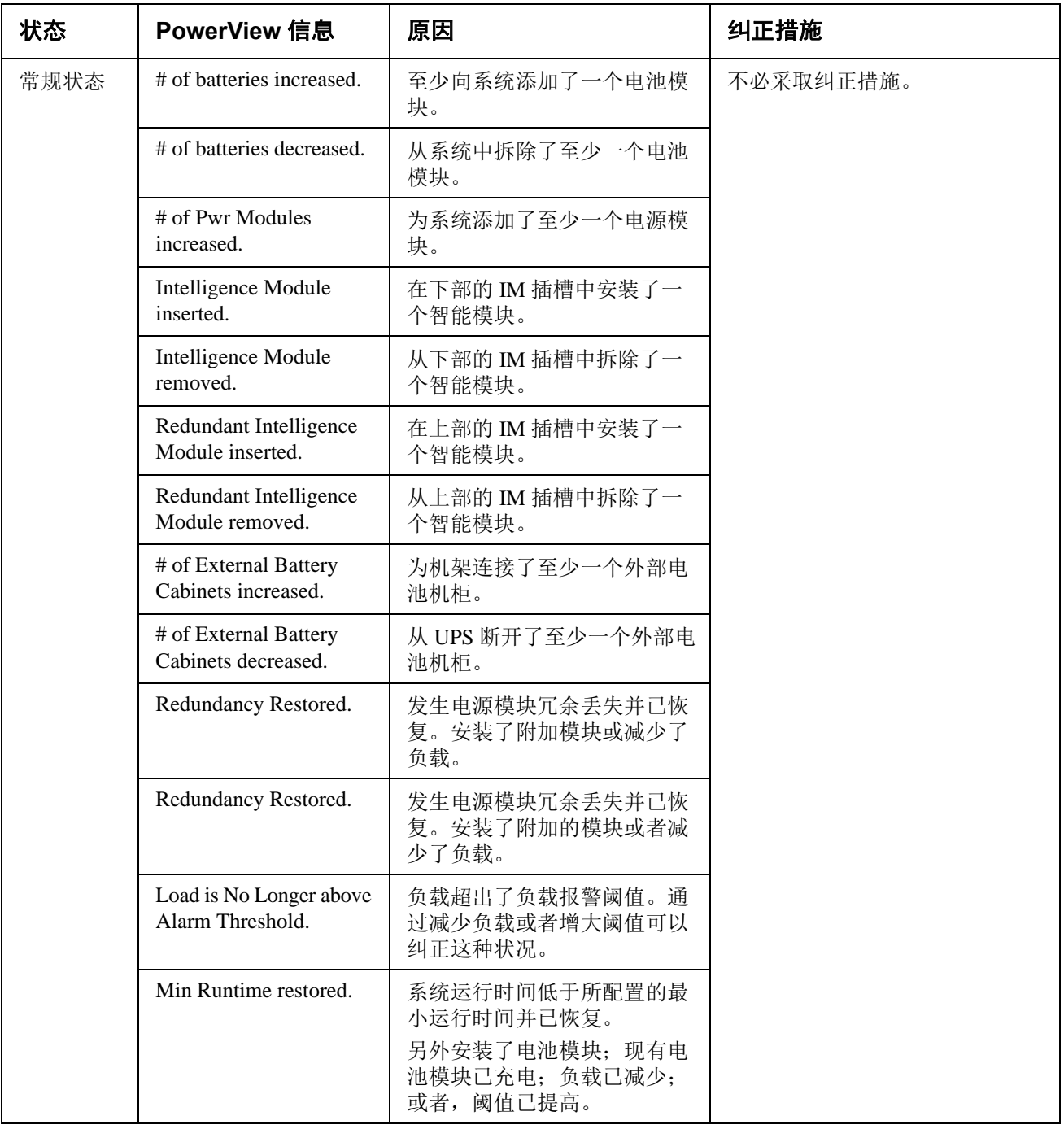

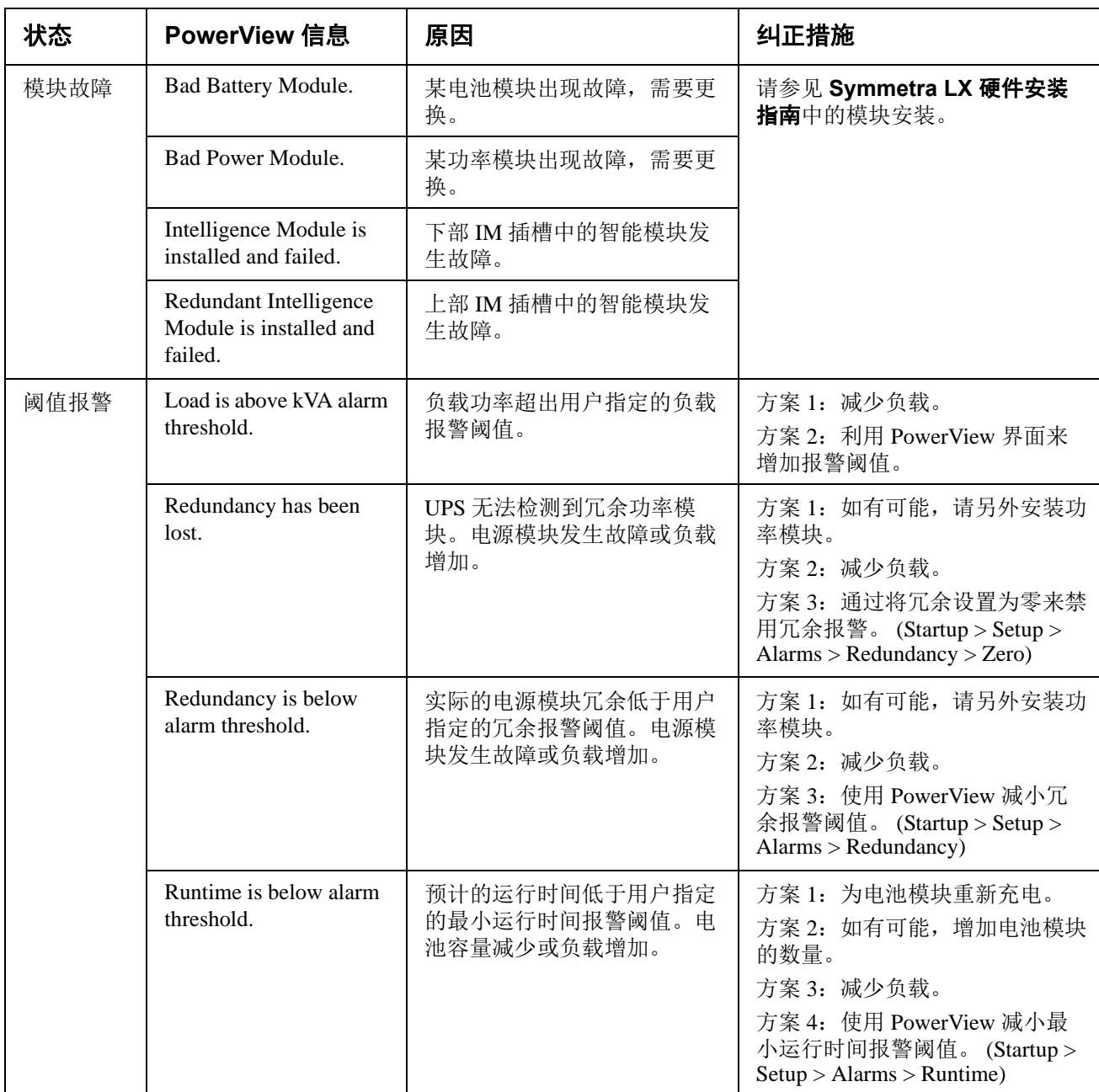

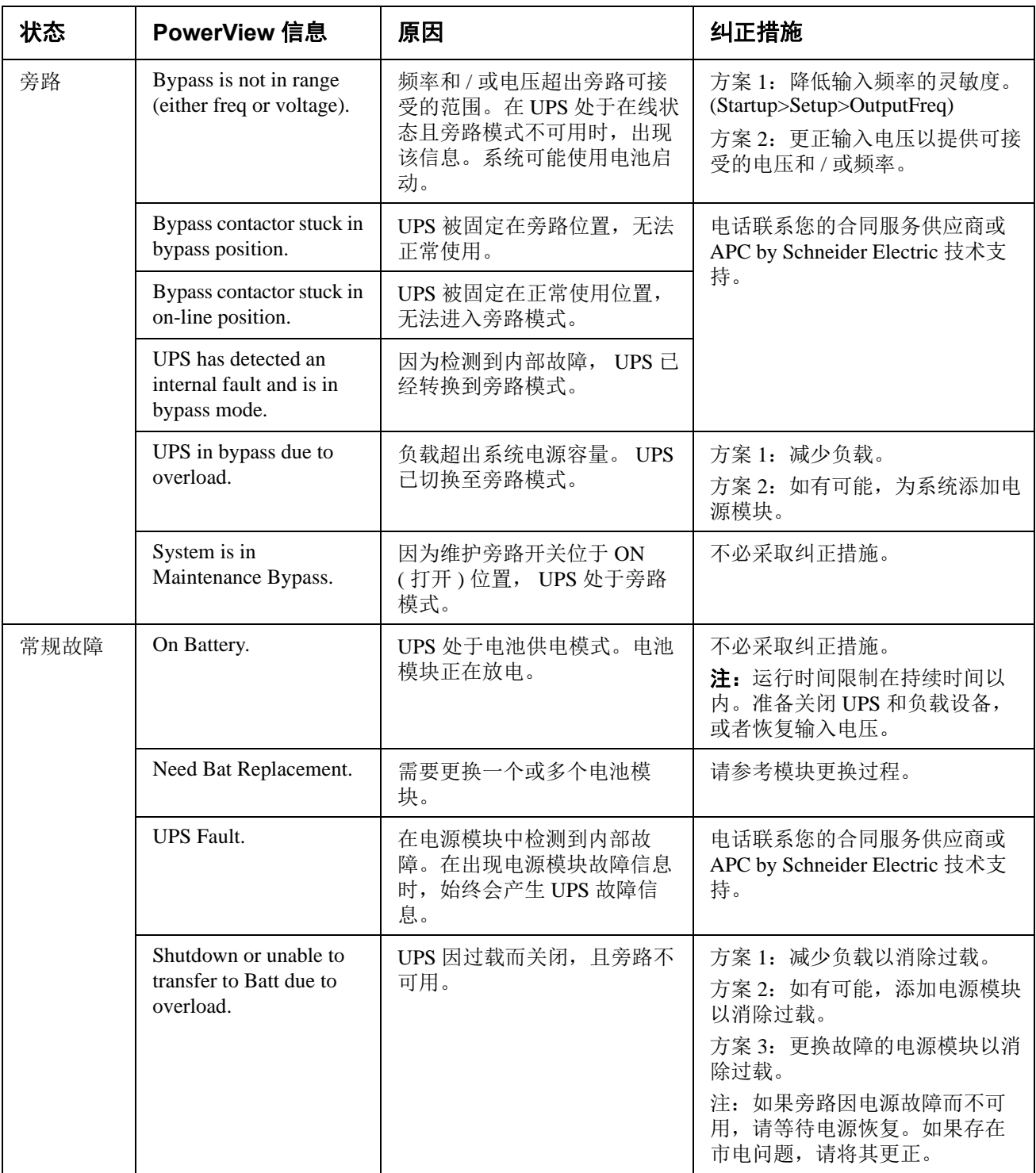

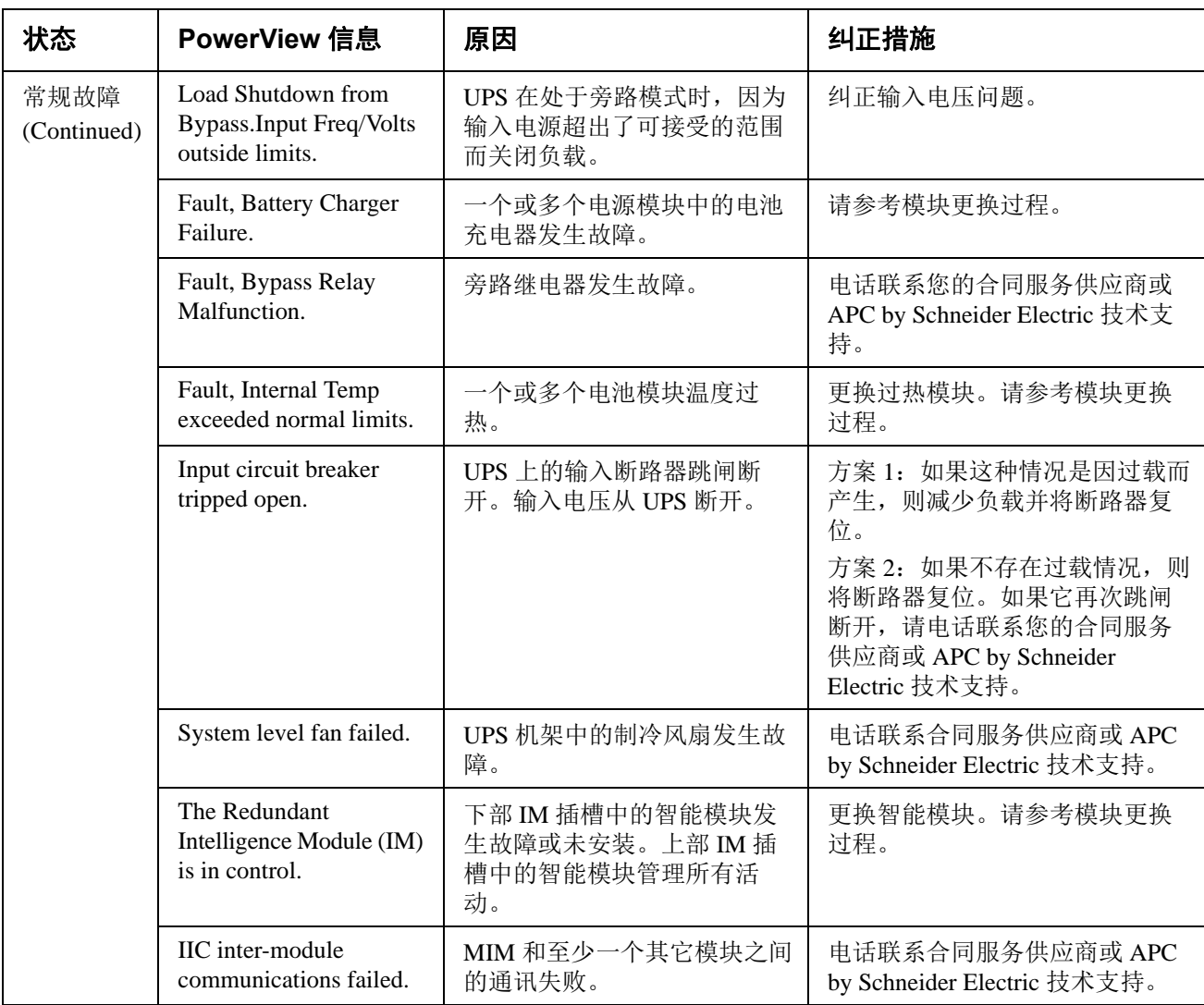

维修

如果 UPS 需要进行维修,不要将其送回经销商。请遵循以下步骤:

- 1. 根据故障检测章节中所描述的故障进行检查,以排除常见故障。
- 2. 确认断路器没有跳闸。断路器跳闸是最常见的 UPS 问题。
- 3. 如果问题仍然存在,请电话联系客户服务或参阅 APC by Schneider Electric 网站 http:// www.apc.com。
	- a. 请记下 UPS 的型号、序列号和购买日期。技术人员将要求您描述问题并尽可能地通 过电话解决问题。如果这样不能解决问题,技术人员将向您提供一个退回材料授权 书号码 (RMA#)。
	- b. 如果 UPS 在保修期内,可以免费维修。否则,将会另外收取维修费用。
- 4. 请将 UPS 用原包装寄回。如果原包装不可用,关于获取新包装的信息,请咨询客户服务 部门。参阅 APC 网站以获得客户支持电话号码。
- 5. 妥善包装 UPS 以避免在运输过程中损坏。不要使用聚苯乙烯泡沫作为包装材料。运输过 程中造成的损坏不在保修范围之内。
- 6. 在外包装上标记 RMA# 号。

### 电池更换套件和电池回收

咨询您的经销商或参阅 APC by Schneider Electric 网站 http://www.apc.com,以获得关于电池更换 套件和电池回收的信息。如果要将废旧电池返还给 APC 以进行回收,请使用电池更换用的包装 材料来运送废旧电池。

#### **APC by Schneider Electric**  全球客户支持

您可以通过以下方式免费获得本产品或其他任何 APC by Schneider Electric 产品的客户支持服务:

- 访问 APC by Schneider Electric 网站, 以查阅 APC 知识库中的文档, 并提交客户支持请求。
	- –**[www.apc.com](http://www.apc.com)** (公司总部) 连接到为特定国家 / 地区进行过本地化的 APC by Schneider Electric 网站, 每个网站均提供有 客户支持信息。

#### –**[www.apc.com/support/](http://www.apcc.com/support)**

通过搜索 APC by Schneider Electric 知识库和以电子支持形式获取全球支持。

- 通过电话或电子邮件联系 APC by Schneider Electric 客户支持中心。
	- –国家 / 地区专属的当地支持中心:访问 **[www.apc.com/support/contact](http://www.apc.com/support/contact)**。
	- 有关如何获取当地客户支持的信息,请与 APC by Schneider Electric 代表或其他您购买 APC by Schneider Electric 产品的经销商联系。

© 2018 APC by Schneider Electric。 APC、 APC 徽标、 Smart-UPS 和 Symmetra 归 Schneider Electric Industries S.A.S. 或其子公司所有。所有其他商标均属其各自拥有者所有。